# **Bestellwünsche | Lagerverwaltung**

Bestellwünsche werden beim Kunden im Ausgabewizard eines Vorgangs bzw. per rechte Maustaste an der Artikelauswahl erstellt (z. B. Vorgang, Hörsysteme, Angebot etc.). Alternativ kann im zweiten Schritt 'Bestellwünsche' beim Hinzufügen einer Reservierung ein Bestellwunsch erfasst werden.

Ein Bestellwunsch kann die Grundlage einer Bestellung sein. Dabei können vom Besteller die Bestellwünsche erweitert und angepasst werden. Aus einem Bestellwunsch kann eine Bestellung mit dem Status ' Erstellt' angelegt werden. Dieser Bestellwunsch kann nach Bedarf angepasst werden. Wird beim Bestellwunsch ein Kunde angegeben, wird der Artikel beim Einlagern dem Kunden sofort mit Seriennummer zugewiesen.

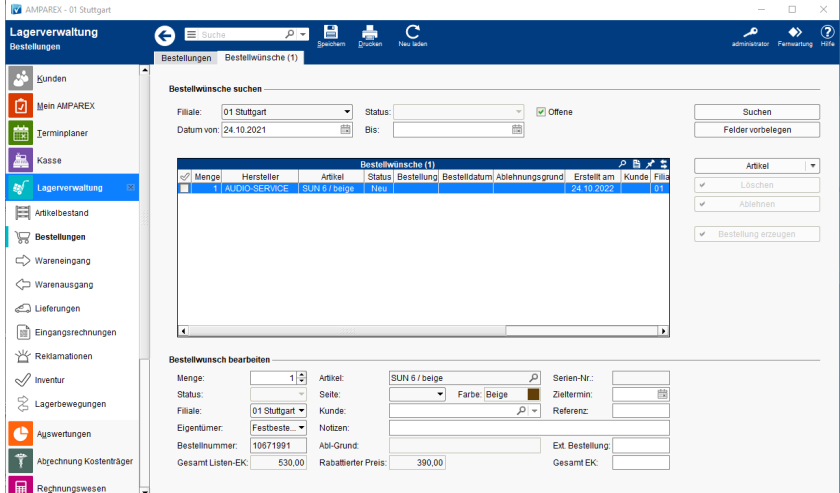

## Dialog

[Dialog: Bestellwunsch | Lagerverwaltung](https://manual.amparex.com/display/HAN/Dialog%3A+Bestellwunsch+%7C+Lagerverwaltung)

### Funktionsleiste

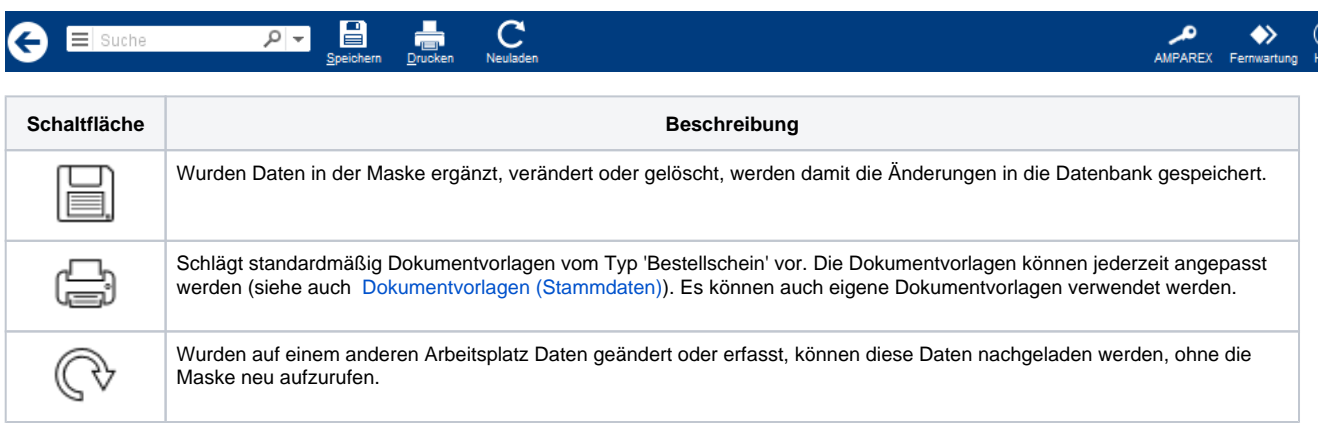

### Maskenbeschreibung

#### **Bestellwünsche suchen**

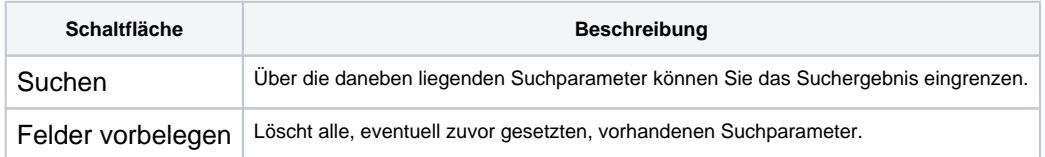

#### **Tabelle 'Bestellwünsche'**

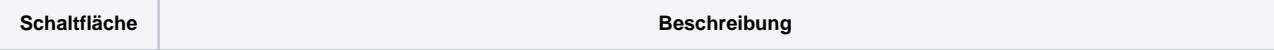

# **Bestellwünsche | Lagerverwaltung**

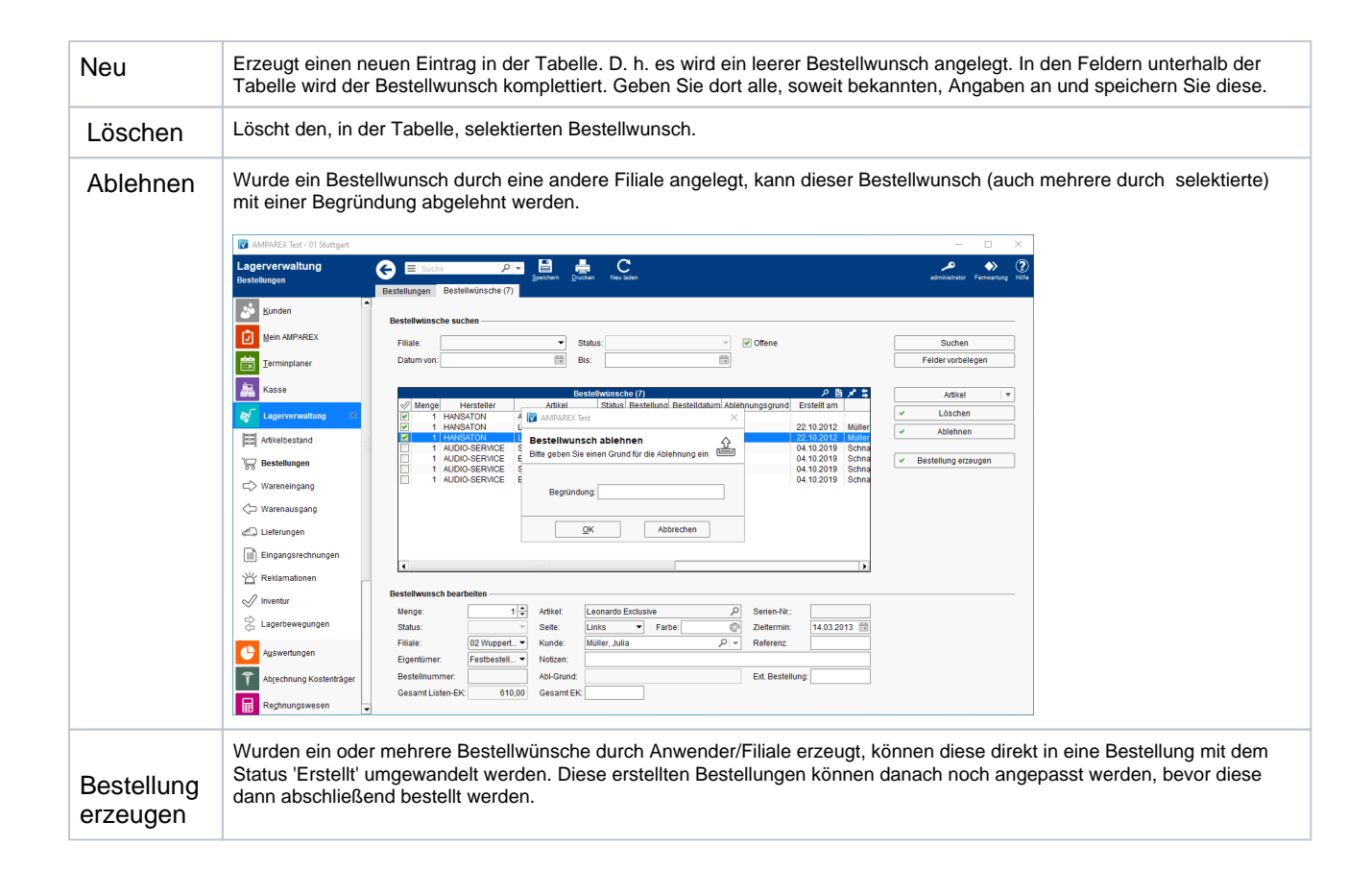